## How to book your tickets with company

<u>dreement dt (</u>

MTRX

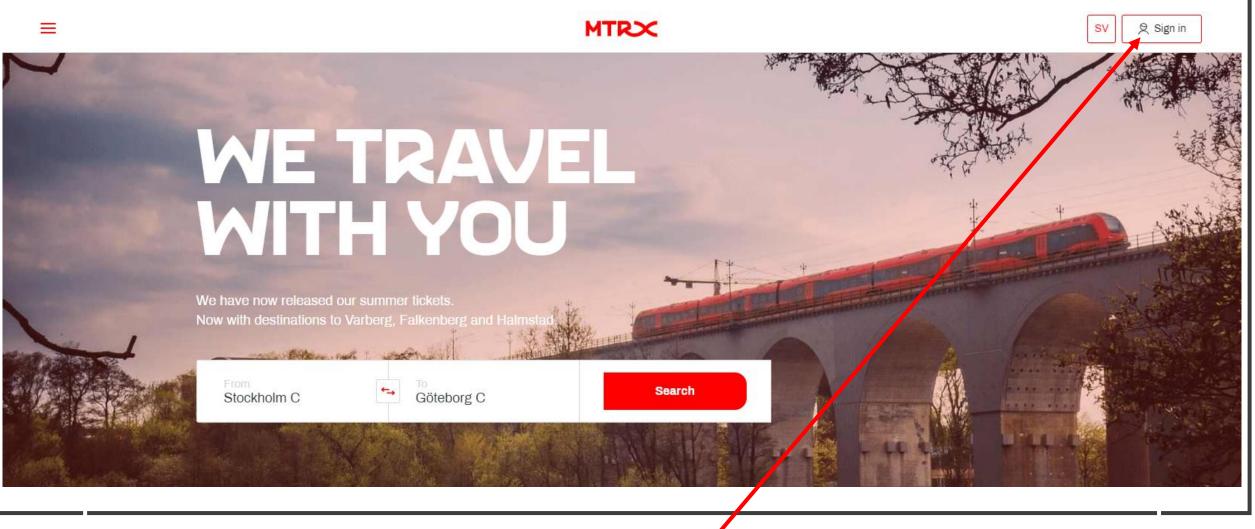

Visit our website <u>www.mtr.se</u> and click on "Sign in"

| C                        | Club | ×                         |       |   |
|--------------------------|------|---------------------------|-------|---|
| Email - Enter your email |      | Password - Enter your pas | sword |   |
| your@email.com           |      |                           | 0     |   |
|                          |      | Forgot your password?     |       | • |
| Sign in                  |      |                           |       |   |
| Become a member →        |      |                           |       |   |
|                          | 0    |                           |       |   |

Enter your Club X account email and password and "Sign in" If you do not remember your password, please press "Forgot your password" and a link to renew the password will be sent to you.

Click "Become a member" to create a new account. Enter the information requested and then "Sign in" with your new account.

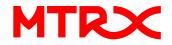

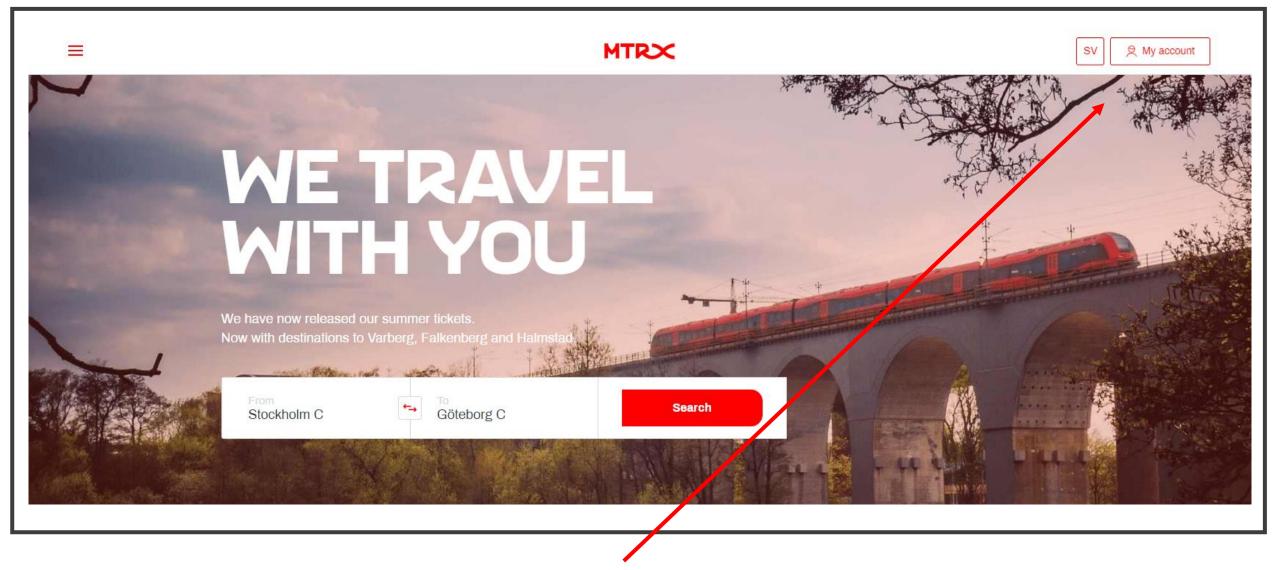

When you are signed in click on "My account" to book your next trip.

4-

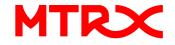

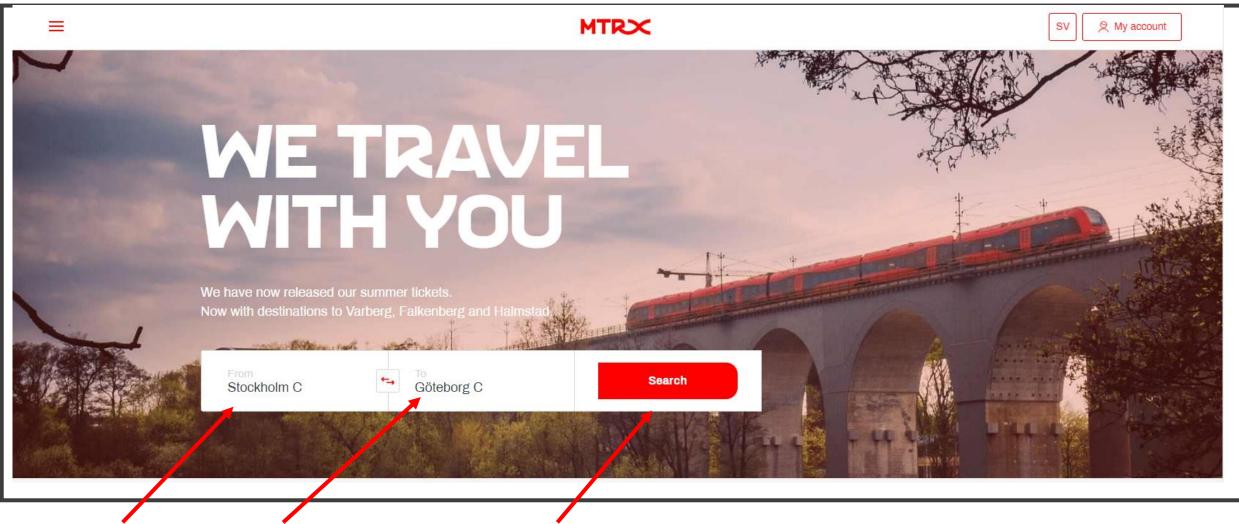

Select Origin and Destination for the ticket, then click "Search".

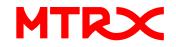

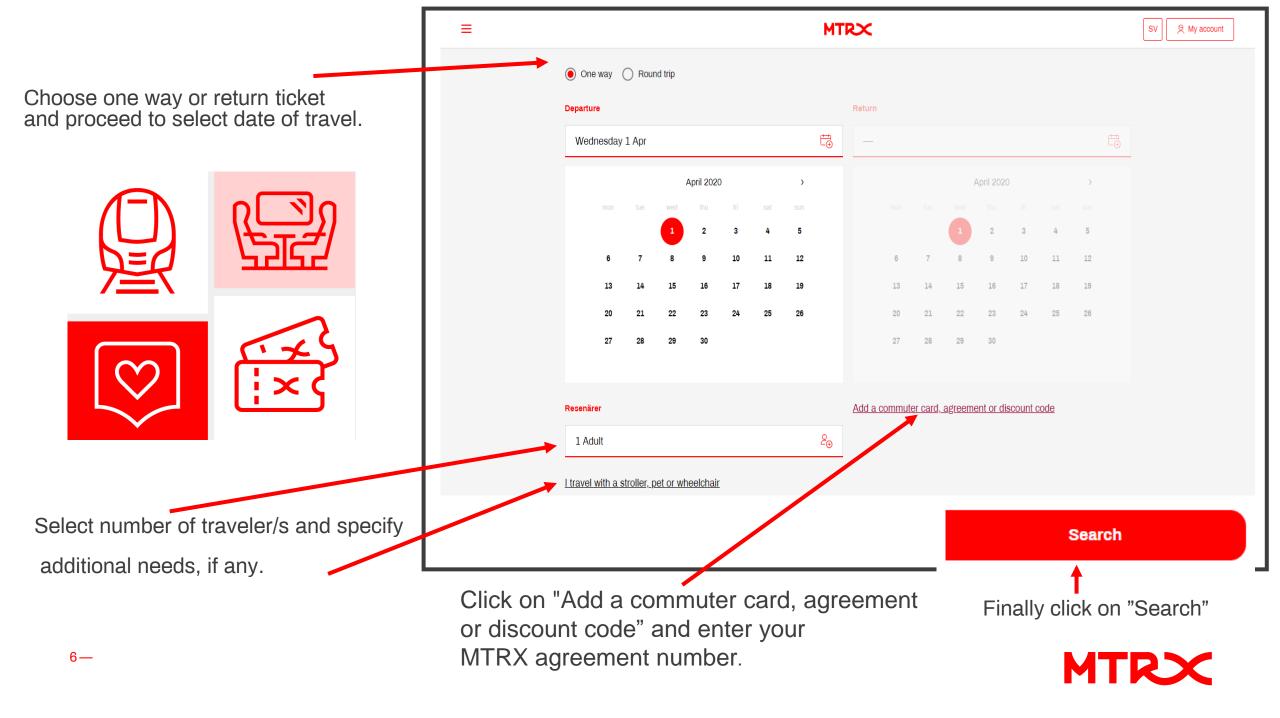

|                                            | MTRX                                 |                              |                       |
|--------------------------------------------|--------------------------------------|------------------------------|-----------------------|
| Search trip 2 Select departure             | 3 Traveler information 4 Your seat   | s <b>5</b> Travel selections | 6 Payment             |
| ightarrow Departure<br>STOCKHOLM C TO      |                                      |                              |                       |
| GÖTEBORG                                   | C                                    |                              |                       |
| < Sunday 19 Apr Mor                        | nday 20 Apr<br>fr. 185 SEK – 1 pers. | Wednesday 22 Apr             | Thursday 23 Apr       |
| <b>06:12 →</b> 09:30 <sup>©</sup> 03:18    | FIX<br>185:-                         | FLEX<br>257:-                | 1 CLASS PLUS<br>359:- |
| <b>08:10 →</b> 11:30 ⓒ 03:20               | FIX<br>185:-                         | FLEX<br>257:-                | 1 CLASS PLUS<br>359:- |
| <b>10:49 →</b> 14:05 ⓒ 03:16               | FIX<br>185:-                         | FLEX<br>257:-                | 1 CLASS PLUS<br>359:- |
| <b>17:48 →</b> 21:05 <sup>(</sup> •) 03:17 | FIX<br>259:-                         | FLEX<br><b>367</b> :-        | 1 CLASS PLUS<br>449:- |

Available departures and ticket types for selected day of travel will appear. Prices shown in red for FLEX and 1 CLASS PLUS are discounted prices related to your company agreement. Proceed by selecting a departure.

| MTRX                                                     |                                                                         |                                                                                                    |                                                                                                    |  |  |  |  |  |  |
|----------------------------------------------------------|-------------------------------------------------------------------------|----------------------------------------------------------------------------------------------------|----------------------------------------------------------------------------------------------------|--|--|--|--|--|--|
| Search trip 2 Select departure 3 T                       | raveler information ④ Your sea                                          | ts <b>5</b> Travel selections                                                                                                    | 6 Payment                                                                                                    |  |  |  |  |  |  |
| <ul> <li>Sunday 19 Apr</li> <li>Monday 20 Apr</li> </ul> | or <b>Tuesday 21 Apr</b><br>fr. 185 SEK – 1 pers.                       | Wednesday 22 Apr                                                                                                    | Thursday 23 Apr                                                                                                    |  |  |  |  |  |  |
| <b>06:12 →</b> 09:30 <sup>©</sup> 03:18                  | FIX<br>185:-                                                            | FLEX<br>257:-                                                                                                    | 1 CLASS PLUS<br>359:-                                                                                                    |  |  |  |  |  |  |
| <b>08:10 →</b> 11:30 <sup>©</sup> 03:20                  | FIX<br>185:-                                                            | FLEX<br><b>257:-</b>                                                                                                    | 1 CLASS PLUS<br>359:-                                                                                                    |  |  |  |  |  |  |
| Stockholm C<br>08:10<br>Göteborg C<br>11:30              | <ul> <li>ClubX points</li> <li>Next seat free until Apr 30th</li> </ul> | <ul> <li>WiFi</li> <li>ClubX points</li> <li>Refundable</li> <li>Same day change</li> <li>Next seat free until Apr 30th</li> </ul> | <ul> <li>WiFi</li> <li>ClubX points</li> <li>Refundable</li> <li>Same day change</li> <li>Meal</li> <li>Next seat free</li> <li>Newspaper</li> </ul> |  |  |  |  |  |  |
|                                                          | Select                                                                  | Select                                                                                                    | Select                                                                                                    |  |  |  |  |  |  |

Click on "Select" under the preferred ticket type.

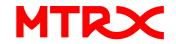

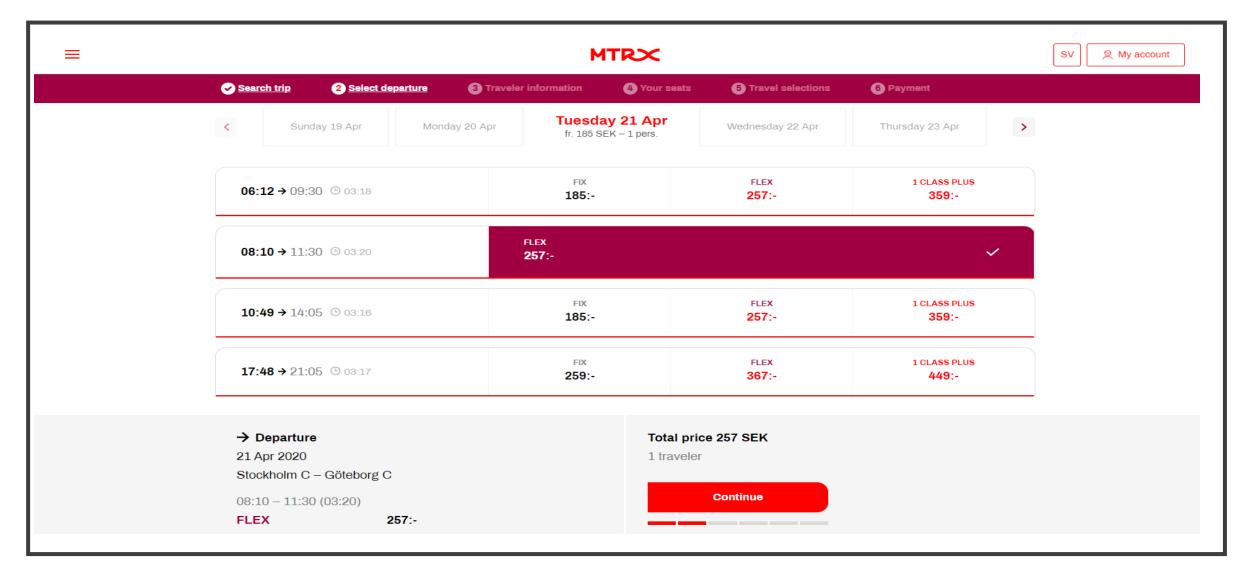

Your preferred journey is now summarized, click "Continue".

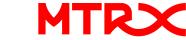

|       | MTRX                                |                  |                               |            |             |                     |                                          |     |
|-------|-------------------------------------|------------------|-------------------------------|------------|-------------|---------------------|------------------------------------------|-----|
| 0     | <u>Search trip</u>                  | Select departure | 3 <u>Traveler information</u> | <b>4</b> Y | /our seats  | 5 Travel selections | 6 Payment                                |     |
| EN    |                                     | RAVELER A        | ND CONTACT                    | ' INF      | ORMA        | TION                |                                          |     |
|       | aveler 1<br>dult                    |                  |                               |            |             |                     |                                          |     |
| First | st name                             |                  |                               | La         | ast name    |                     |                                          |     |
| Fi    | First name                          |                  |                               |            | Last name   |                     |                                          |     |
| Mob   | bile number                         |                  |                               | Er         | mail        |                     |                                          |     |
| 07    | )7x-xxx xx xx                       |                  |                               |            | your@email. | com                 |                                          |     |
|       | Save as favor                       | ite              |                               |            |             |                     |                                          |     |
|       |                                     |                  | d Conditions and agree        |            |             |                     | ecording to information provid           | led |
| :     | → Depart<br>21 Apr 202<br>Stockholm |                  | С                             |            |             |                     | <b>Total price 257 SEK</b><br>1 traveler |     |
|       |                                     | :30 (03:20)      |                               |            |             |                     | Continue                                 |     |
|       | + 1 x Next<br>FLEX                  | seat free (+0:-  | )<br><b>257</b> :-            |            |             |                     |                                          |     |
|       |                                     |                  |                               |            |             |                     |                                          |     |

Next step is to fill in passenger information; name, mobile number and email address.

If you book tickets for other persons than your self, you can choose to save the information for next time, "Save as favourite".

Read and confirm our "terms and conditions".

When all information is in place, "Continue" will turn red and you can proceed to the next step.

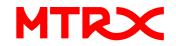

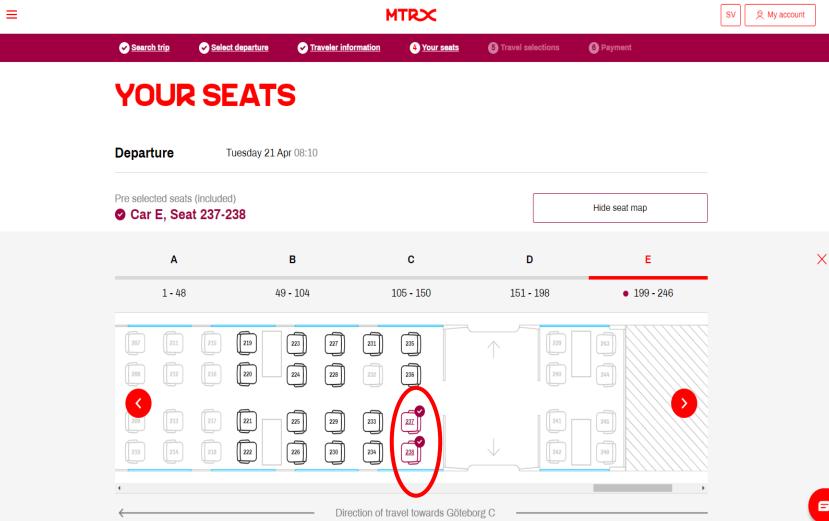

Your pre selected seats are marked in red, if your booking contains more than one passenger, you can now select a seat for each person. Check and continue.

B

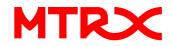

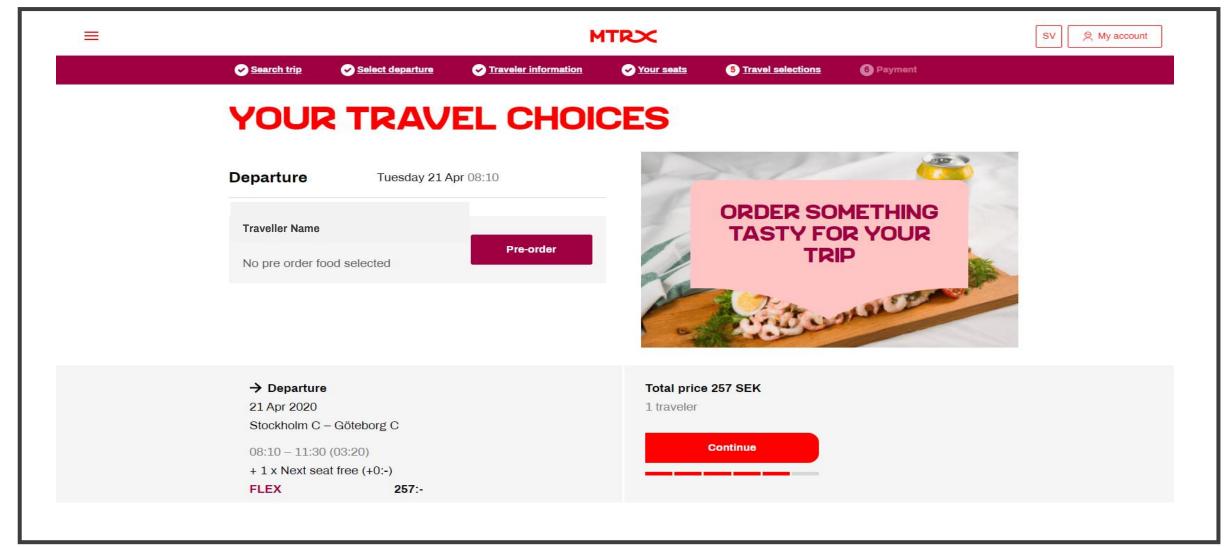

We offer you the possiblity to make a pre-order for your journey. Make your choces and "Continue"

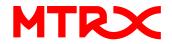

| <image/> <complex-block></complex-block>                                                                                                    |                                              |                                          |                               | MTRX       |                            |           | SV Ry account |
|----------------------------------------------------------------------------------------------------|----------------------------------------------|------------------------------------------|-------------------------------|------------|----------------------------|-----------|---------------|
| 2 Apr 2020<br>Stockholm C – Goleborg C<br>15:09 – 18:30 (03:21)<br>Carriage E, Seat 237-238<br>Departure total: 459-<br>Stelet payment type<br>Comparison invoice Komment<br>For each continuouse Komment<br>For each continuouse Kommen      | Search trip                                  | Select departure                         | ✓ <u>Traveler information</u> | Your seats | ✓ <u>Travel selections</u> | 6 Payment |               |
| 2 Apr 2020<br>Stockholm C – Géneborg C<br>15:09 – 18:30 (03:21)<br>Carriage E, Seat 237-238<br>Departure total: 459-<br>Select payment type<br>Correct card on invoice Klerner.<br>With details<br>Correct card on invoice Klerner.<br>With points invoice () surch<br>View prost invoice () surch<br>View prost invoice () surch<br>View | REVIE                                        |                                          | <b>PAY</b>                    |            |                            |           |               |
|                                                                                                    | 2 Apr 2020<br>Stockholm C –<br>15:09 – 18:30 | (03:21)                                  | 1 trave                       | eler       |                            |           |               |
| Create card on humoic     Sime     Sime     Corporate invoice        Corporate invoice     Cubic X points     Cubic X points </td <td>Departure tota</td> <td>l:</td> <td>459:-</td> <td></td> <td></td> <td></td> <td></td>                                                                                                    | Departure tota                               | l:                                       | 459:-                         |            |                            |           |               |
|                                                                                                    | Select pay                                   | /ment type                               |                               |            |                            |           |               |
| Participant     Provide Bank Transfer     Curd   Bank account   Online Bank Transfer     Online Bank Transfer     MM/ MY   Curd     MM/ MY     Curd     Online Bank Transfer     Online Bank Transfer </th <th></th> <th>card och invoice</th> <th>Klarn</th> <th>Club?</th> <th></th> <th></th> <th></th>                                                                                                    |                                              | card och invoice                         | Klarn                         | Club?      |                            |           |               |
| Prect payment Pay with one dick.   Card   Bank account   Online Bank Transfer   Choose Io save your card details   MM / YY   CVC   Remember my card details   Val< Image all your purchases in Marna's app                                                                                                    | Autofill Se                                  | ttings - <u>Privacy info</u> by Klarna   |                               | Swist      | n 🌔 swish                  |           |               |
| Card   Bank account   Online Bank Transfer   Image all your purchases in Klama's app   Image all your purchases in Klama's app   Image all your p                                                                                                    |                                              |                                          |                               | Kiama.     |                            |           |               |
| Online Bank Transfer   Card Number   MM / YY   Or nemember my card details   MM / YY   Or nemember my card details for future purchases   O choose to save your card details for future purchases   Manage all your purchases in Klarna's app   Klarna buyer's protection   Get first. Pay later. It couldn't be smoother   Wrew                                                                                                    |                                              |                                          |                               |            |                            |           |               |
| Card Number Card Number CVC Remember my card details CVC Remember my card details CVC Remember my card details for future purchases Choose to save your card details for future purchases Choose to save your card details for future purchases Constrained by our purchase in Klama's app Constrained by our purchase in Klama's app                                                                                                    |                                              | Bank account                             |                               |            |                            |           |               |
| MM / YY CVC Remember my card details CVC Remember my card details CVC C Remember my card details CVC C Remember my card details CVC C C Remember my card details C C C C C C C C C C C C C C C C C C C                                                                                                    |                                              | Online Bank Transfer                     |                               |            |                            |           |               |
| Remember my card details       Image all your purchases         • Choose to save your card details for future purchases         • Manage all your purchases in Klama's app         • Klama buyer's protection         • Get first. Pay later. It couldn't be smoother         • Show more payment methods                                                                                                    |                                              | Card Number                              |                               |            |                            |           |               |
| Choose to save your card details for future purchases Manage all your purchases in Klarna's app Klarna buyer's protection Get first. Pay later. It couldn't be smoother Get first. Pay later. It couldn't be smoother Get first. Pay later. It couldn't be smoother Total View details 459 SEK                                                                                                    |                                              | MM / YY                                  | 0 cvc                         |            |                            |           |               |
| Manage all your purchases in Klarma's app     Klarma buyer's protection     Get first. Pay later. It couldn't be smoother     Show more payment methods      Total <u>View details     459 SEK </u>                                                                                                    |                                              | Remember my card details                 | VISA 🌒 🚪                      |            |                            |           |               |
| <ul> <li>Show more payment methods</li> <li>Total View details</li> <li>459 SEK</li> </ul>                                                                                                    |                                              | Manage all your purchases in KI          |                               |            |                            |           |               |
| Total View details<br>459 SEK                                                                                                    |                                              | Get first. Pay later. It couldn't be smo | oother                        | Kiama.     |                            |           |               |
| 459 SEK                                                                                                    | ~                                            |                                          |                               |            |                            |           |               |
| Buy now                                                                                                    |                                              | 4                                        | 59 SEK                        |            |                            |           |               |
|                                                                                                    |                                              |                                          | Buy now                       |            |                            |           |               |

Check your travel review and proceed to payment.

You can choose between payment by creditcard, private invoice via KLARNA, swish or corporate invoice.

Please note that the payment type corporate invoice does only appear if your company allows this payment type. If company invoice is activated, select and proceed choosing "Corporate invoice".

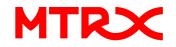

If you choose Corporate Invoice you will be able to add a reference to the invoice. When ready press "Pay" and the booking is completed. A confirmation will be sent to the traveler's email, and a text message will be be sent out to the mobile phone approximately 24 hours before departure.

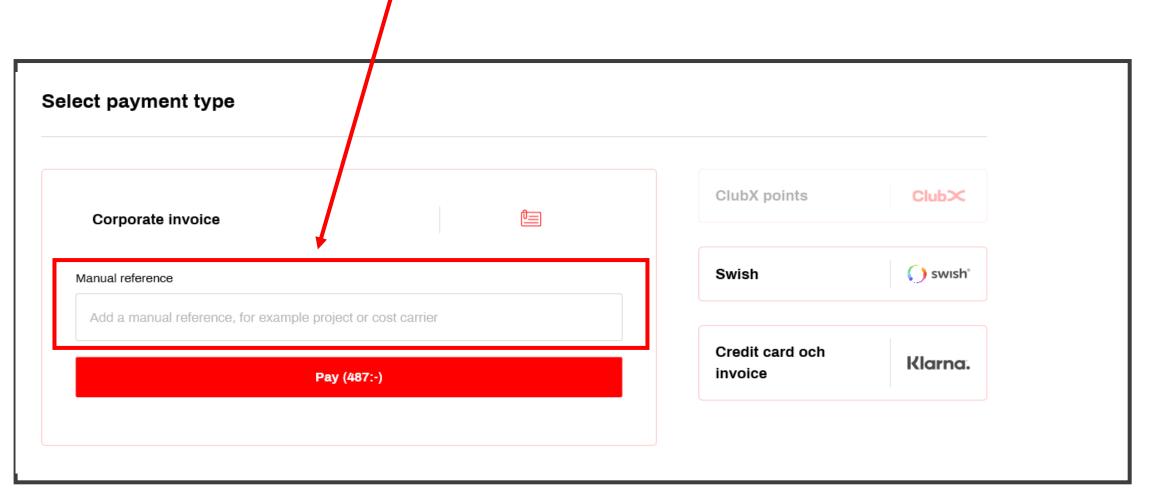

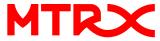

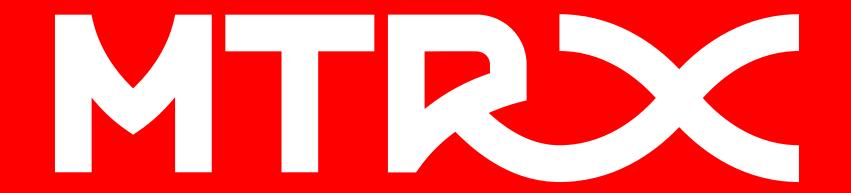